## KYSU 2020-21 What's Working for ESL at a Distance rev. 4.20.2021

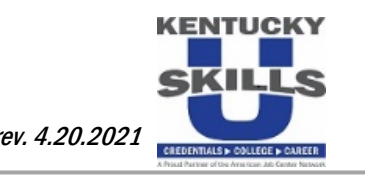

## **01** Develop a Vision

Through a statewide collaboration of Adult Education ELL Instructors considering our population's unique needs, KY Skills U ESL programs will assemble ELLspecific and replicable best practices for distance learning outlined in KYSU Implementation Guidelines. These practices address blended learning and digital literacy; Learning Management and/or videoconferencing platforms for coordinating distance learning; and remote proctoring options for students who have barriers to onsite testing.

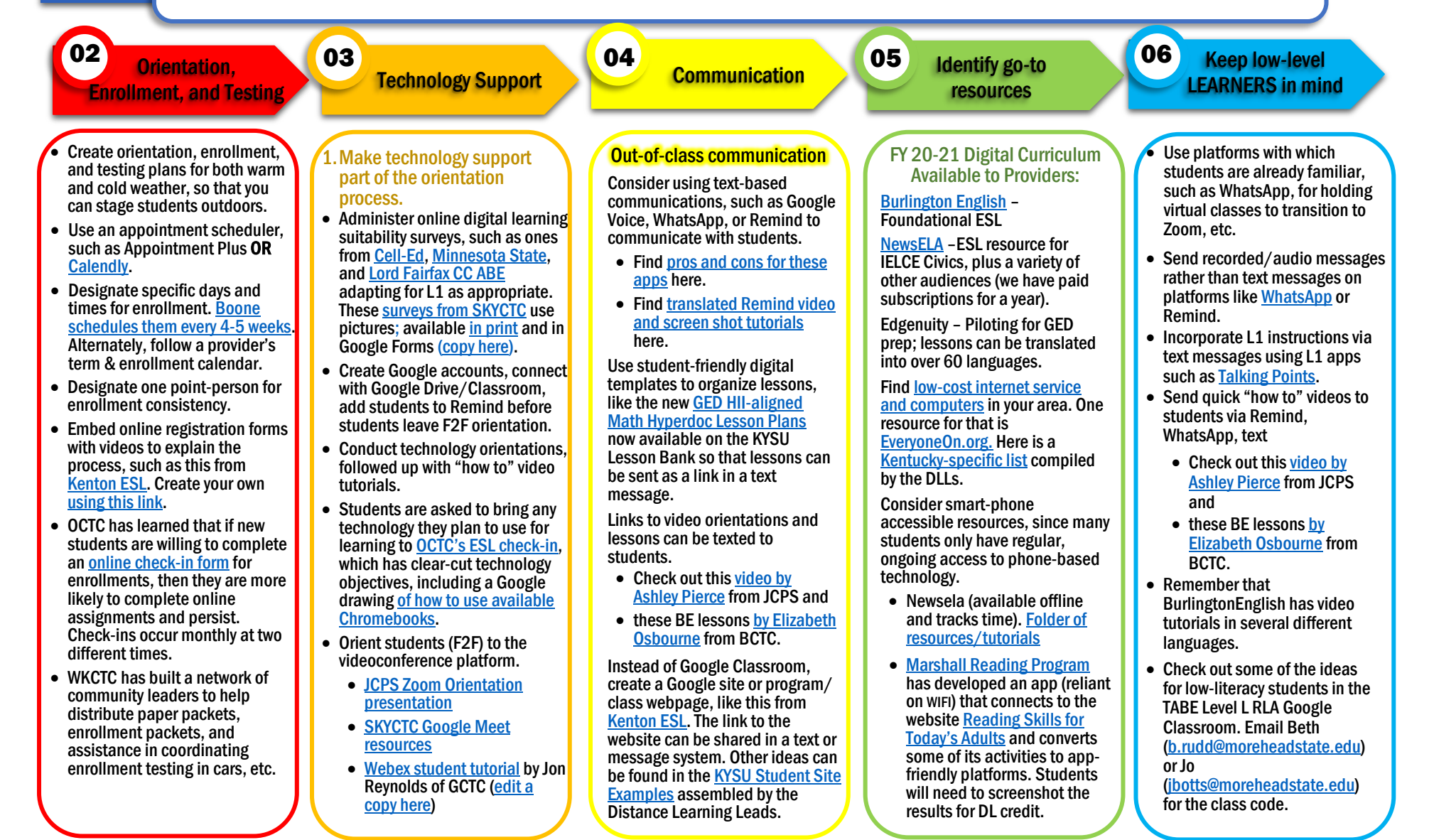

## KYSU 2020-21 What's Working for ESL at a Distance rev. 4.20.2021

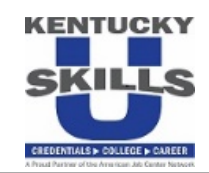

02 **Orientation** (03 Technology Cunner) (04 and 05 05 Identify go-to • Use subtitles in video orientations or other video tutorials, such a[s GCTC's testing](https://youtu.be/qF_7IkYNIV0)  [day instruction video.](https://youtu.be/qF_7IkYNIV0) **TESTING** • Schedule regular in-person posttesting days and times. • Create a testing policy that designates how students earn asynchronous credit and minimum participation hours, [like this from Boone.](https://docs.google.com/document/d/19uQGffHTwhS6mw6rrqGrTLs3Ss-FVEbo25t2lXI6m8Y/edit?usp=sharing) • Consider technology lending programs such as these suggestions found in [KYSU](https://docs.google.com/document/d/1_s1iftZFHKVTbP5ghq_I0wFyAd1QgySTV1QbJ_112tI/edit?usp=sharing)  [Technology Lending Policies.](https://docs.google.com/document/d/1_s1iftZFHKVTbP5ghq_I0wFyAd1QgySTV1QbJ_112tI/edit?usp=sharing) Take advantage of your site's parking lot • Kenton County tests students in their vehicles during warm months, and they send a video link o[f testing day instructions.](https://youtu.be/qF_7IkYNIV0) • Boone County also uses parking lot testing, with outdoor seating/tables for testing. In-class virtual communication Beginning each virtual class with a quick share[, ice breaker,](https://youtu.be/7BrdHfdiaWw) [visual](https://youtu.be/G0HoUDhRpKA)  [warm-up,](https://youtu.be/G0HoUDhRpKA) etc., such as [Rock/Paper/Scissors,](https://youtu.be/iJIAqgvSX8c) [home](https://youtu.be/Nd-jLmQUebs)  [scavenger hunts,](https://youtu.be/Nd-jLmQUebs) or other [Zoom](http://ciy-downloads.s3.amazonaws.com/CIY_Zoom_Games.pdf?fbclid=IwAR3SXbRL_TpTQYf3enLuF3LiWkakvRSA2d-Sq-kLXUABFPCjxJ8sirUkH0E)  [games](http://ciy-downloads.s3.amazonaws.com/CIY_Zoom_Games.pdf?fbclid=IwAR3SXbRL_TpTQYf3enLuF3LiWkakvRSA2d-Sq-kLXUABFPCjxJ8sirUkH0E) adapted for language learning, creates an online community, reinforces vocabulary, and acclimates students to the technology. Use th[e features of Zoom](https://docs.google.com/document/d/1mhA1RzCoStNcnsuODDbNT24BGP02nlc-IIwIK8p4ys4/edit?usp=sharing) (or other videoconferencing tools) to mirror F2F classes, including how Tanya Johnson uses breakout rooms. Practice listening skills by playing the audio of BE's Adapted Readers (or other dialogues, etc.) without sharing the screen for the text. Recommence screen sharing for the reading activities to check for comprehension. See how [Jayme Adelson-](https://edtech.worlded.org/maintaining-our-balance-transferring-our-sustaining-high-leverage-practices-to-the-virtual-learning-environment/?utm_source=BenchmarkEmail&utm_campaign=ETCetera_2%2f26&utm_medium=email)[Goldstein](https://edtech.worlded.org/maintaining-our-balance-transferring-our-sustaining-high-leverage-practices-to-the-virtual-learning-environment/?utm_source=BenchmarkEmail&utm_campaign=ETCetera_2%2f26&utm_medium=email) recommends substituting F2F practices to an online environment. Create an engaging virtual classroom using Bitmojis. See how several programs have incorporated them in the KYSU [Bitmoji Exemplars](https://drive.google.com/drive/u/1/folders/12Qp7ZynofM23CYvuv54HdrP7XIsPAZ-k) folder. Links from the classroom can be sent via text messaging. 2.Plan for follow-up technology support. • Troubleshoot technology before actual classes. During class, use students of the same L1 to explain technology to classmates. • Stagger class times so that one person is available for troubleshooting technology while classes are meeting. • Schedule regular virtual or F2F technology troubleshooting sessions. • Instruct students how to take a picture of work on their phones and send as attachments in text/Remind/WhatsApp messages or Google Classroom assignments. • Create L1 or screenshot support documents and video by-step through how to access learning platforms. • Create a YouTube playlist of common tutorials, like this from [Kenton County ESL for BE and](https://youtube.com/playlist?list=PL7cyaJTKhUnwOzshNZTUgV-6QoQHjwCtB)  [Zoom.](https://youtube.com/playlist?list=PL7cyaJTKhUnwOzshNZTUgV-6QoQHjwCtB) 3. Consistently incorporate technology in the classroom. For more tech-aware students, utilize an LMS, such as Google in class for small assignments.<br>Here is a Google Classroom [example](https://docs.google.com/document/d/1AFPksW0x4vrg4-0Xq2JGjeLObG_ys2YV3kBzZEcUMbI/edit?usp=sharing) from OCTC. [Bow Valley College Readers](https://globalaccess.bowvalleycollege.ca/learners/readers.php) offer leveled texts around everyday situations. Texts are accompanied by audio. [Live Worksheets](https://www.liveworksheets.com/) transform your original, traditional worksheets into interactive exercises with selfcorrection. Read [the pros and cons](https://docs.google.com/document/d/1n0YQy8gPtrUWbVkUrjTSJZ76ndamYe9Yrn8Tx_iZWrU/edit?usp=sharing) of the worksheets as outlined by GCTC. Check out their video tutorials fo[r finding existing ones](https://youtu.be/d4BNd1eUB7E) or [creating one's own.](https://youtu.be/pB-5CENUCi8) [Songs and Activities for English](https://sandraheyersongs.com/)  [Language Learners](https://sandraheyersongs.com/) organizes hundreds of classroom-friendly songs by theme with YouTube videos, lesson plan ideas, and grammar topics. [Learn English with Jennifer:](https://www.youtube.com/playlist?list=PL0A0C8CFFE9712B76)  [Lessons for Beginners,](https://www.youtube.com/playlist?list=PL0A0C8CFFE9712B76) a playlist of 65 lessons. [Color Vowel English Language](https://colorvowel.com/teachers/)  [Training Solutions](https://colorvowel.com/teachers/) organizes spoken English visually. Check out th[e video introduction](https://youtu.be/Z-NAEzEHKsw) and [highlight reel](https://docs.google.com/document/d/1IRx_ROcUCrI10Yq2T1bbjjG81M5RECT3OCaHBbBtZF0/edit?usp=sharing) that GCTC have created. Note that this is not a free resource. [Breaking News English](https://breakingnewsenglish.com/) offers nonfiction articles at differentiated levels and audio speeds. Caveat: students will need to be shown how to navigate around the ads. Find other instructional technology resources on th[e Instructional](https://docs.google.com/spreadsheets/d/16Yt77tPsTSCtxhyEZDJMYg1coQ2KhbR6p_etsh4KIb8/edit?usp=sharing)  [Technology Framework;](https://docs.google.com/spreadsheets/d/16Yt77tPsTSCtxhyEZDJMYg1coQ2KhbR6p_etsh4KIb8/edit?usp=sharing) look for the FSL tab. Orientation, **Enrollment, and Testing Technology Support Communication Communication Identify go-to** resources Keep low-level LEARNERS in mind • To teach beginning pronunciation, have students download the Sounds App (with a yellow background) for practice with basic sounds and the Phonogram App (with a gray background) for practice with blends. Seeking more practices for low-level FLLs!